# **Updating Club Officers**

# **Finding Out Your Username and Password**

Please go to this link for information on how to obtain your logon credentials:

<http://rotarydistrict9685.org.au/page/logging-in>

# **The District Launchpad**

If your login has been successful, you will be directed to the **District Launchpad.** You should see your name at the top right.

The District Launchpad is a members' only page where you will go to contribute to the site, email your members, change your profile, and much more.

## **Editing your own Profile**

Next you will check your member profile. This step is vital if you want to receive all email correspondence.

- 1. Click on **My Profile**, where you will see all your information.
- 2. Fill in as many details as you need. The **email address** is the most important piece of information to include.
- 3. Please **observe the standards** noted in the next section for telephone numbers etc
- 4. Click on **Save**, located at the bottom of the page.
- 5. Review, Edit, & Save the information on **each tab** Personal, Rotary, Biography, Commitments, Settings, Privacy

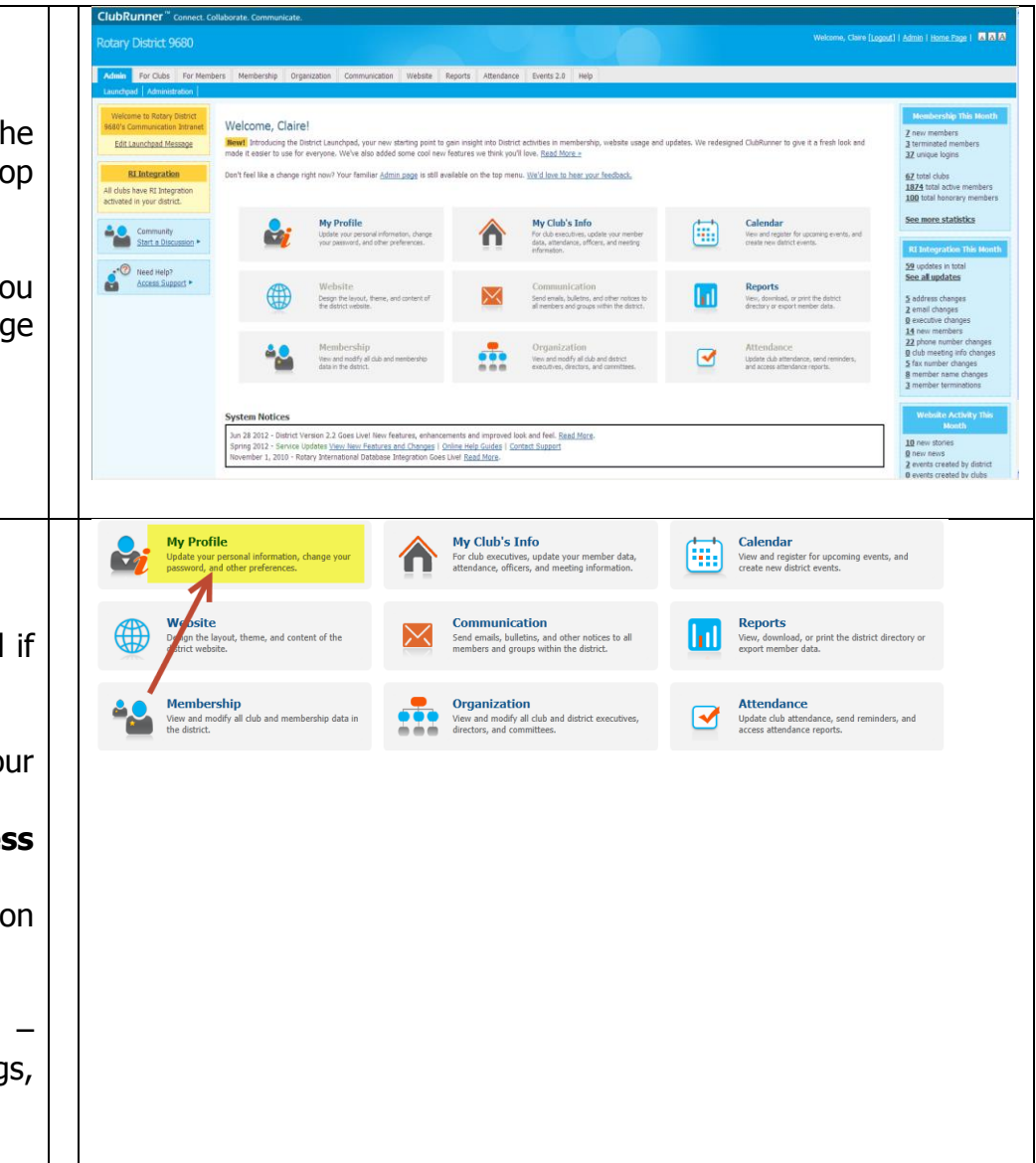

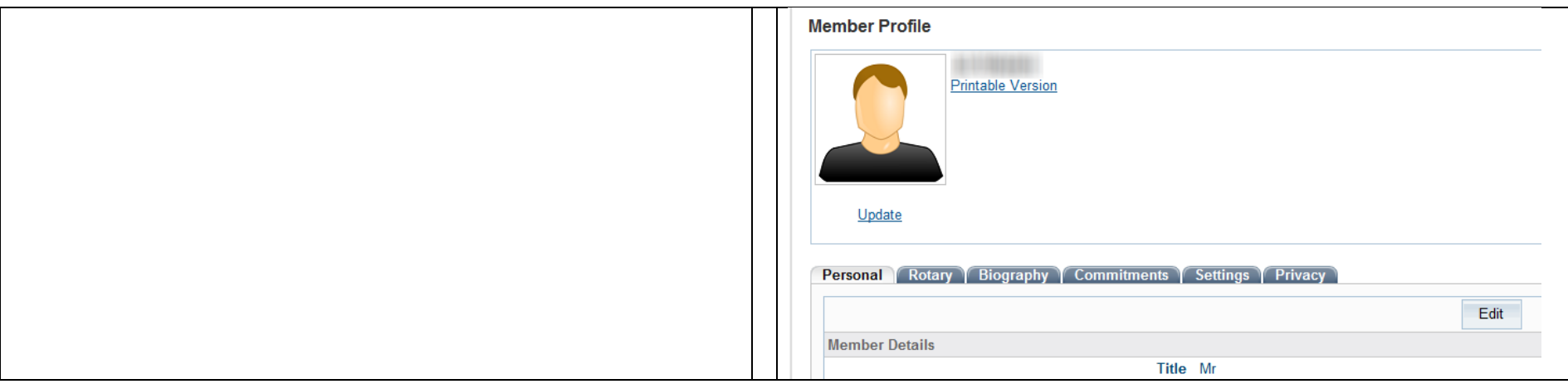

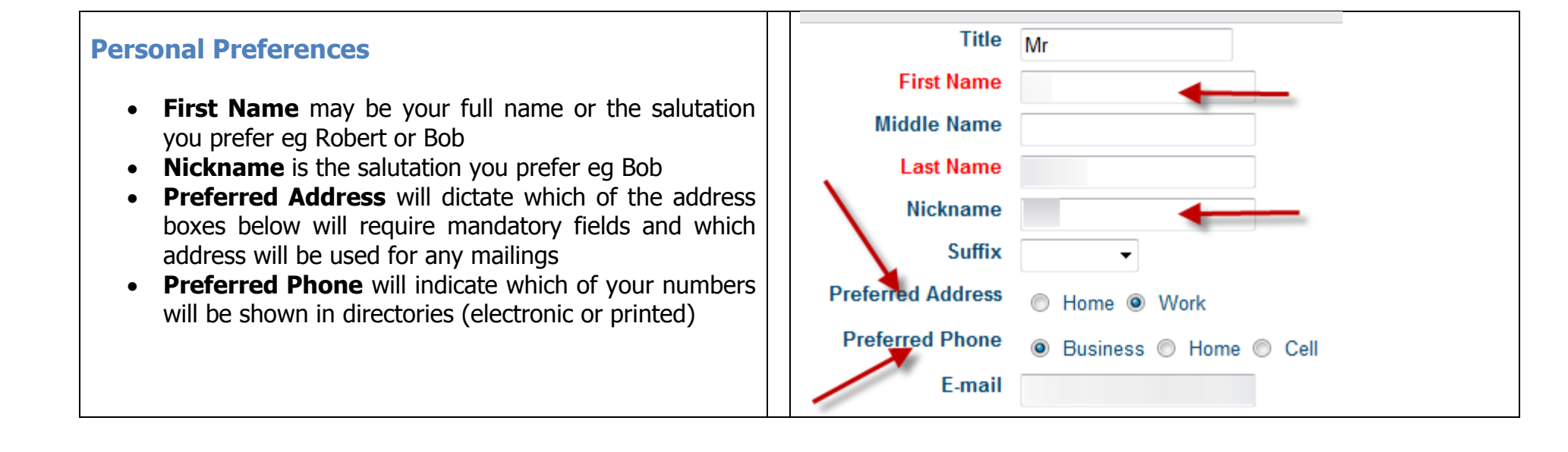

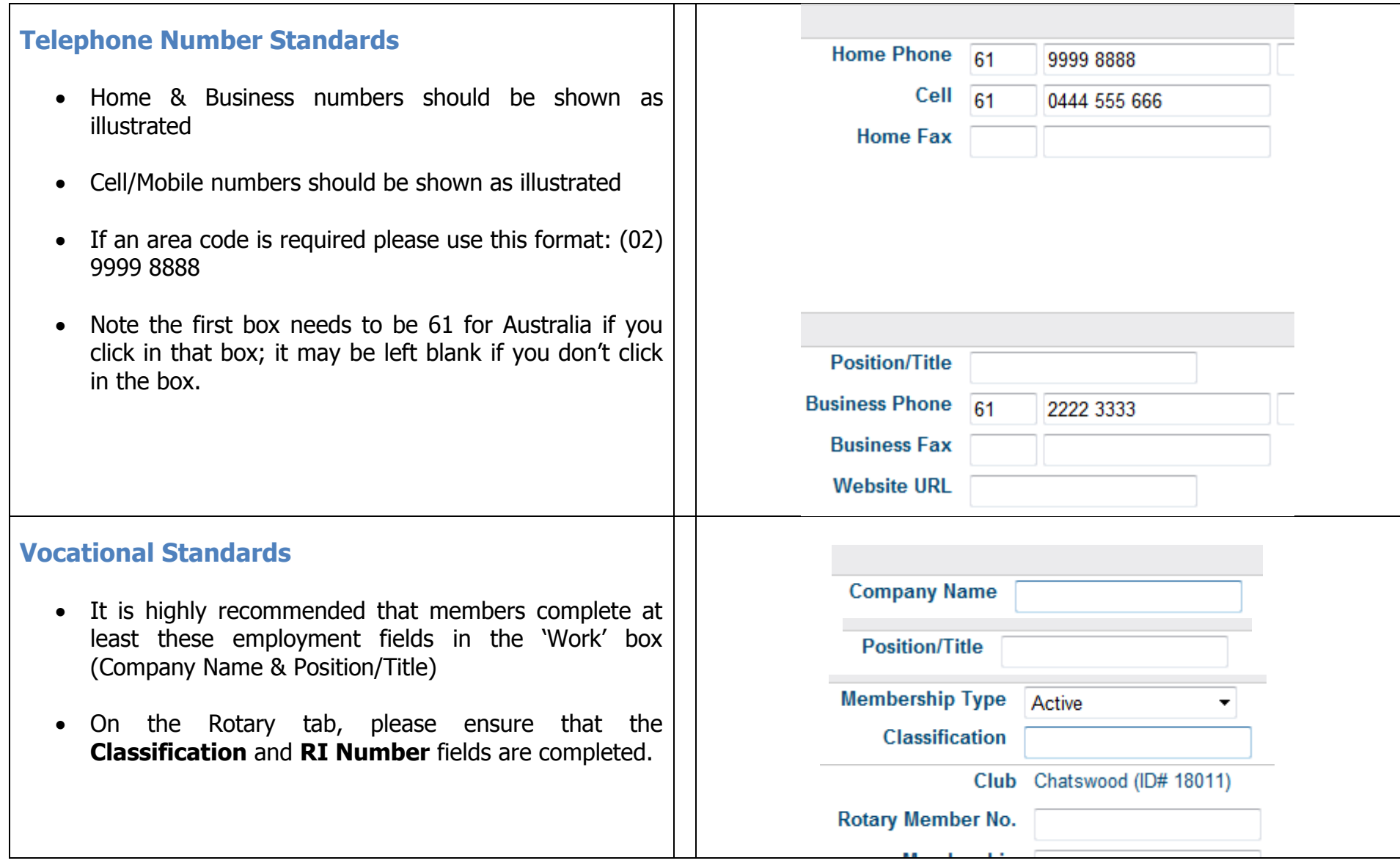

# **Editing each Member's Profile**

While each member may check their own member profile, we request that you review their data especially to achieve consistency of presentation as per the above standards.

- 1. Click on the **Admin** tab, then **Launchpad**
- 2. Select My Club's Info, click on **Active Members List**, and the Active Members List will appear.
- 3. For each member, please click on their name and then Review, Edit, & Save the information on each tab – Personal, Rotary, Biography, Commitments, Settings, Privacy ensuring that the above standards are met.
- 4. Ensure that the **Active Members List is correct**.
	- a. If there are members to be added, please add them
	- b. If a member needs to be deleted, click on Mark Ex to the right of the members name
- 5. Ensure that the Active Members List is correct **at all times**.
	- a. Please adjust the list each time there is a membership change
- 6. **Encourage your members** to review their own profile.

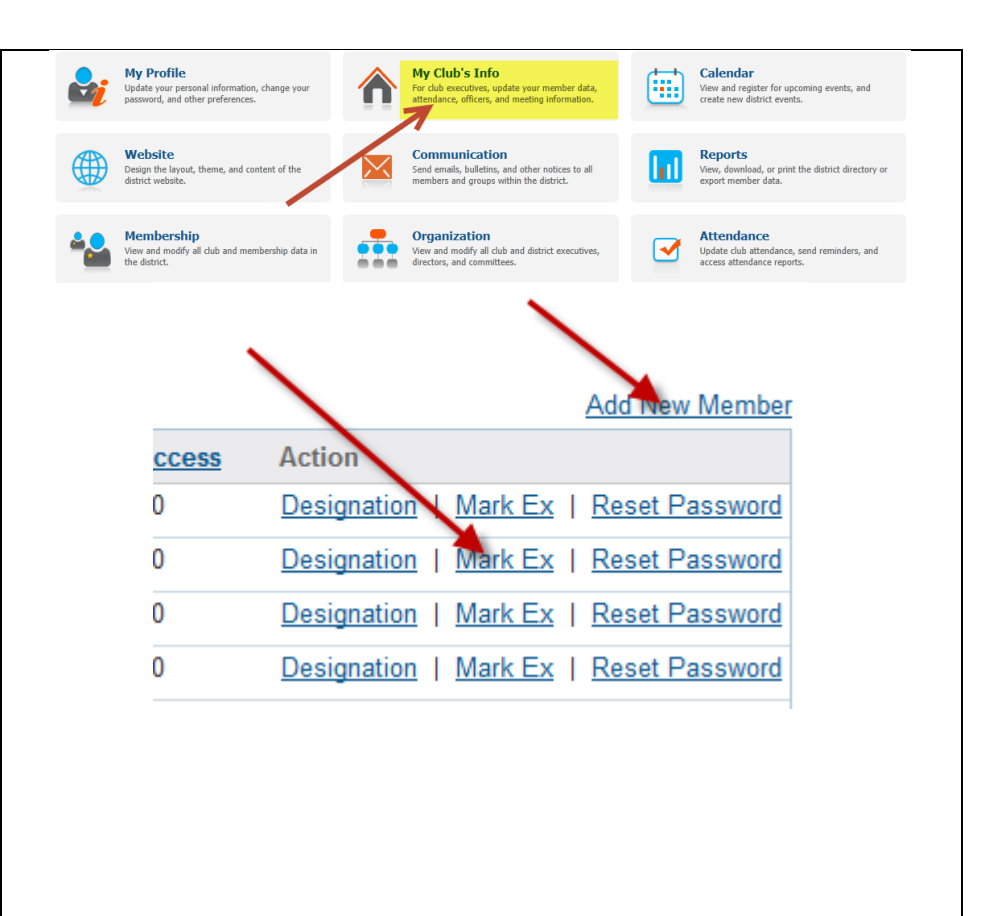

# **Ensure Club Information is accurate**

It is important that all the information relating to your club such as meeting date/time, venue, website/s is accurate.

- 1. In the menu above the Active Members List, click on **Edit Club Information**, then **Edit Club Info**
- 2. Review every field, update and save as necessary.

## **Update Club Executives and Directors**

#### **The updating of this section is vital for the production of the District Directory.**

Getting the data right here will save a lot of effort for the District Secretary and other district officers, and will save you time.

- 1. From the main menu, click on **Define Club Executives**
- 2. Then go to the next step (over).

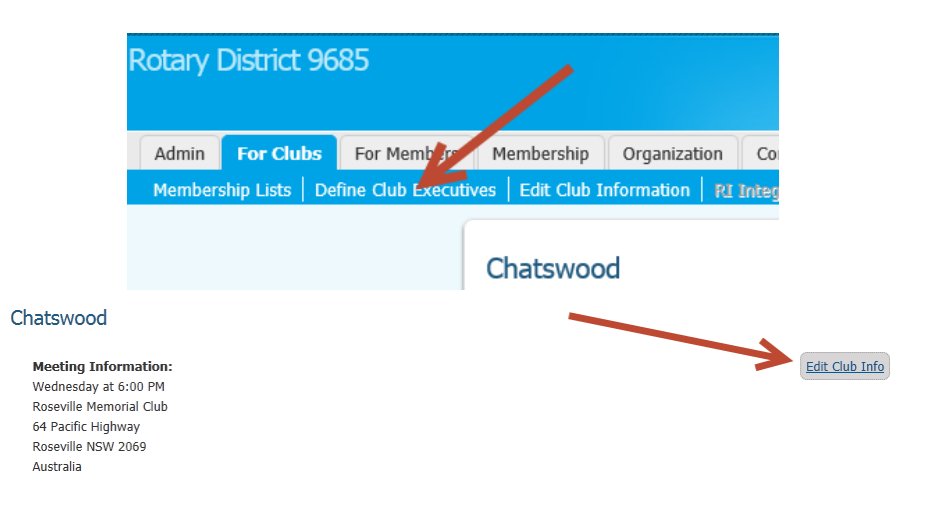

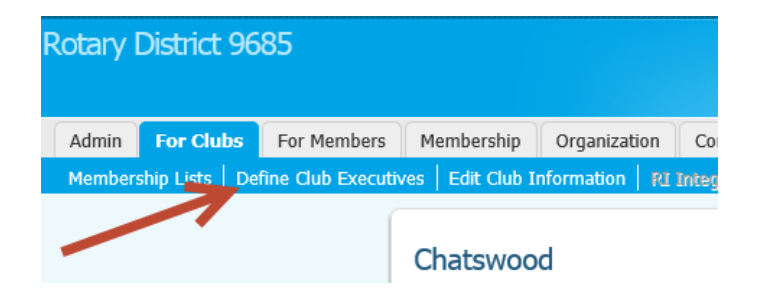

# **Update Club Executives and Directors (2)**

- 3. Click on the **Carry over Executive and Director Positions to the Next Year**.
- 4. Then, at the top of the page, click on **Next Year**

**Club Executives and Directors** 

Previous Year | Current Year: 2011-12 Next Year

5. Then go to the next step (over).

## **Club Executives and Directors**

**A** 

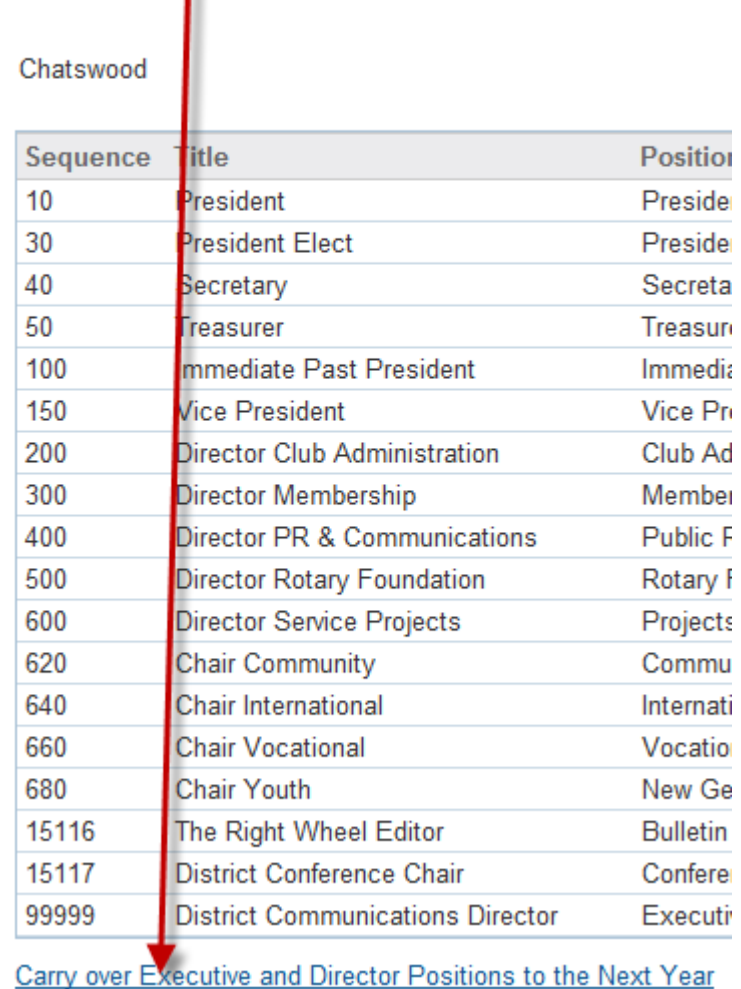

## **Update Club Executives and Directors (3)**

For each position, click on **Edit** and select the member who will hold that position next year.

You should not need to select **Clear** or **Delete** but their function is:

**Clear** : clears the existing member (then use Edit to select another member) (Note that **Edit** allows you to replace the member)

**Delete** : deletes the position

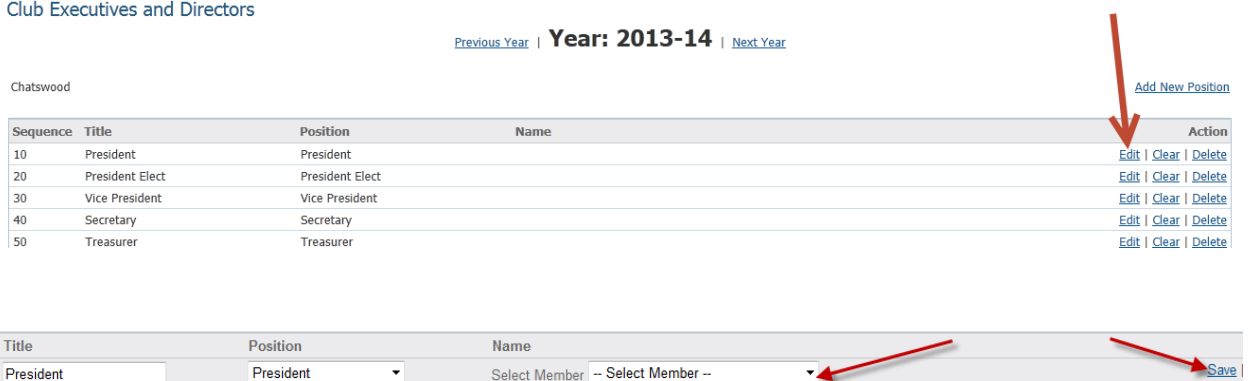

#### **As part of your review, you may make changes to the members listed BUT please ensure a member is allocated to all positions in your Executive structure**

**Why is that important?**

District is able to select email recipients by their position (as defined in Club Executives). What that means is that if your club does not have a member listed against that position, your club will not have the information sent in the email.

Two good examples are Bulletin Editors & Conference Chairs – if your club has not nominated someone, then we ask that your club Secretary & your Club President (resp.) be inserted for those positions in order to receive information that will be sent to those officeholders. A similar approach should be taken to all other 'standard' positions where no specific person has been elected.

# **Add Photos (optional)**

In the profile of each Director, please – as necessary - upload a photo by clicking on **Update** to the top left of the profile.

#### **Member Profile**

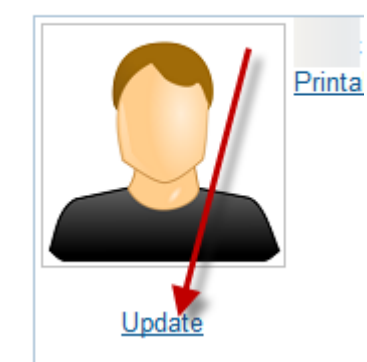

# **Advise District when complete**

When your updating is complete, please email us at [districtdirectory@rotarydistrict9685.org.au](mailto:districtdirectory@rotarydistrict9685.org.au)

You may check your club's information in the [Club Directory.](http://rotarydistrict9685.org.au/clubdirectory/)

#### **Review via Download**

The following steps allow you to download the draft eDirectory.

Please note that any data changes, will not be reflected in the eDirectory until the report is next generated (say 24 hours after you advise you have completed the updating process (see above).

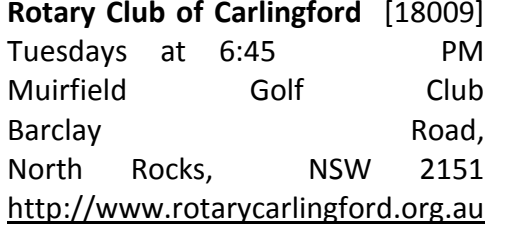

# **Checking your club's entry in the District Directory**

### **Login to the District Website**

From the Launchpad click on the Reports Box

New! Introducing the District Launchpad, your new starting point to gain insight into District activities in membership, website usage and updates. We redesigned ClubRunner to give it a fresh look and made it easier to use for everyone. We've also added some cool new features we think you'll love. Read More »

Don't feel like a change right now? Your familiar Admin page is still available on the top menu. We'd love to hear your feedback.

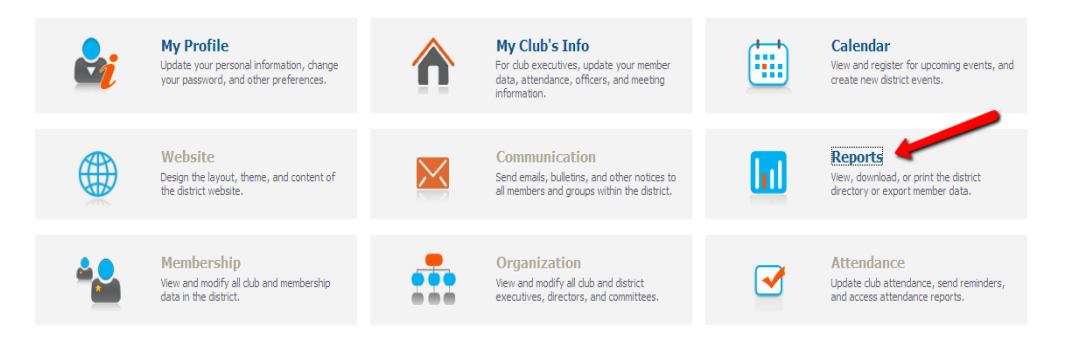

# **Download the draft eDirectory**

On the right side of the pane click on either 'PDF' or 'Word' to download the draft District Directory.

Review your club's information, ensuring that:

- 1. All positions are described correctly
- 2. The following positions are included:
	- a. Bulletin Editor
	- b. District Conference Chair
- 3. Vocational & employment information is included for each member
- 4. First and Nickname usage is correct
- 5. The preferred telephone number is correct
- 6. Telephone numbers conform to the suggested standard

#### Rotary District 9680 eDirectory

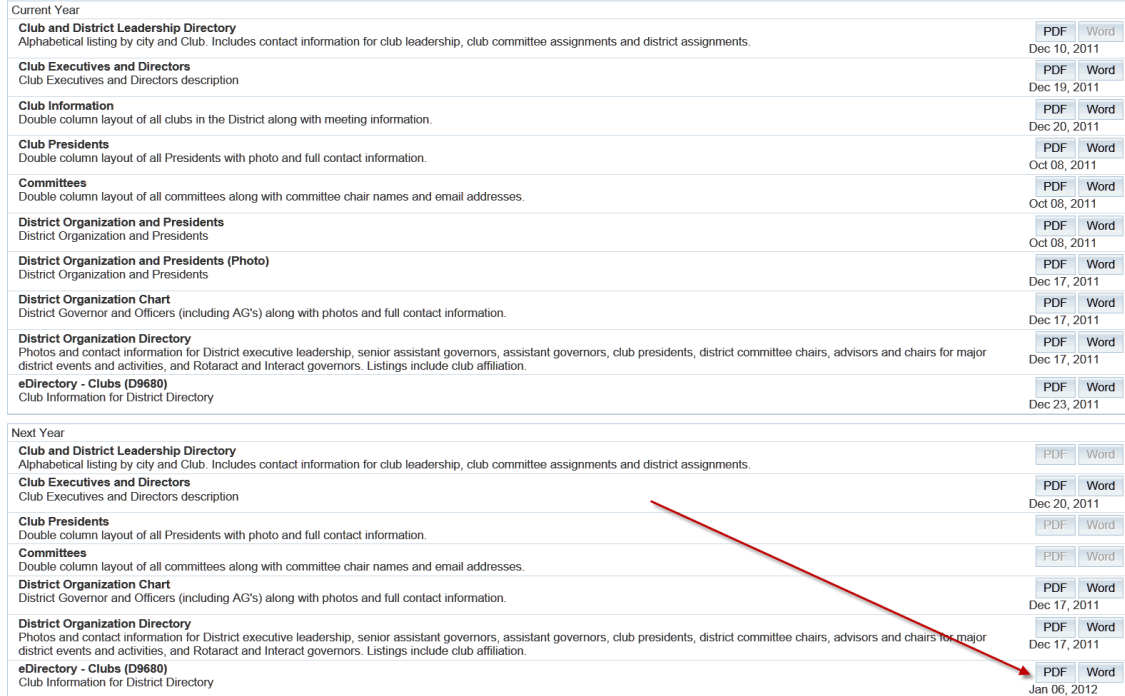

# **Making amendments**

If corrections need to be made, please:

- 1. Refer to the previous instructions in this document
- 2. Once corrections have been made, re-visit the draft eDirectory and review your changes (note the time delay mentioned above), then advise us.

# **Keep the information up to date**

If any changes become necessary, please immediately amend the information on the District Website [or in your own ClubRunner site].

Remember, **it is your responsibility to ensure your club's information is accurate and up to date**. If there are errors, they will show in the District Directory when published.